# A0B17MTB – Matlab Part #2

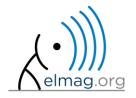

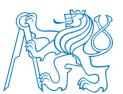

Miloslav Čapek

miloslav.capek@fel.cvut.cz

Viktor Adler, Pavel Valtr

Department of Electromagnetic Field B2-634, Prague

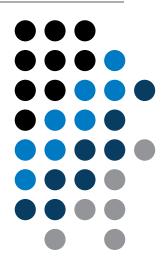

# Learning how to ...

**Complex numbers** 

**Matrix creation** 

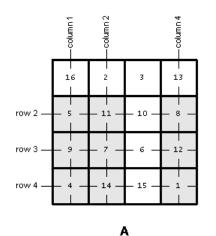

| 5 | 11 | 8  |
|---|----|----|
| 9 | 7  | 12 |
| 4 | 14 | 1  |

A([2 3 4], [1 2 4])

#### **Operations with matrices**

**Vectorization** 

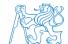

## **Complex numbers**

- more entry options in Matlab
  - we want to avoid confusion
  - speed

$$>>$$
 C5 = sqrt(-1)

• frequently used functions

| real, imag | real and imaginary part of a complex number                  |
|------------|--------------------------------------------------------------|
| conj       | complex conjugate                                            |
| abs        | absolute value of a complex number                           |
| angle      | angle in complex plane (in [rad])                            |
| complex    | constructs complex number from real and imaginary components |
| isreal     | checks if input is a complex number (more on that later)     |
| i, j       | complex unit                                                 |
| cplxpair   | sorts complex numbers into complex conjugate pairs           |

## **Complex numbers**

300 s

 $\mathfrak{I}_{\{z\}}$  • create complex number z and its complex conjugate

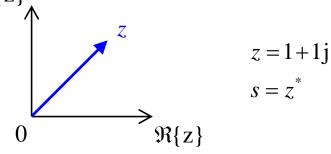

• switch between Cartesian and polar form (find  $|z|, \varphi$ )

$$z = \Re\{z\} + j\Im\{z\} = a + jb$$

$$z = |z|e^{j\varphi}, |z| = \sqrt{a^2 + b^2}$$

$$z = |z|(\cos(\varphi) + j\sin(\varphi))$$

verify Moivre's theorem

$$z^{n} = (|z|e^{j\varphi})^{n}$$
$$z^{n} = |z|^{n} (\cos(n\varphi) + j\sin(n\varphi))$$

$$Z = |z| = \sqrt{2} \approx 1.4142$$

$$\varphi = \arctan\left(\frac{\Im\{z\}}{\Re\{z\}}\right) = \arctan\left(\frac{1}{1}\right) \approx 0.7854 \,\mathrm{rad}$$

#### **Complex numbers**

300 s

- find out magnitude of a complex vector (avoid indexing)
  - use abs, sqrt

$$\mathbf{Z} = \begin{pmatrix} 1+1j & \sqrt{2} \end{pmatrix}$$
$$\|\mathbf{Z}\| = ?, \ \mathbf{Z} \in \mathbb{C}^2$$

 $(1) \quad |Z_x|, \ |Z_y|$ 

(2) 
$$|\mathbf{Z}| = \sqrt{|Z_x|^2 + |Z_y|^2} = \sqrt{Z_x Z_x^* + Z_y Z_y^*}$$

$$= \sqrt{\mathbf{Z} \cdot \mathbf{Z}^*} = \sqrt{|\mathbf{Z}|^2}$$

- alternatively, use following functions:
  - norm
  - dot (dot product)
  - hypot (hypotenuse)

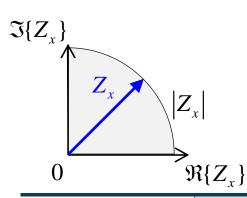

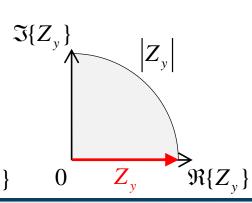

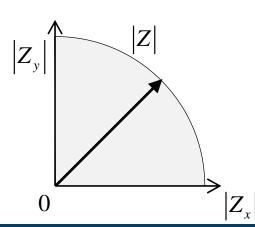

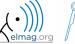

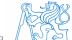

# Transpose and matrix conjugate

- Pay attention to situations where the matrix is complex,  $\mathbf{A} \in \mathbb{C}^{M \times N}$
- two distinct operations:

| transpose             | $\mathbf{A}^{\mathrm{T}} = \left[A_{ij}\right]^{\mathrm{T}} = \left[A_{ji}\right]$                  | transpose(A) % <- don't use  | A.' |
|-----------------------|----------------------------------------------------------------------------------------------------|------------------------------|-----|
| transpose + conjugate | $\mathbf{A}^{\mathrm{H}} = \mathbf{A}_{ij}^{\mathrm{H}} = \left[\mathbf{A}^{*}\right]^{\mathrm{T}}$ | ctranspose(A) % <- don't use | Α'  |

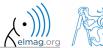

# Entering matrices – ":"

- large vectors and matrices with regularly increasing elements can be typed in using colon operator
  - a is the smallest element ("from"), incr is increment, b is the largest element (,,to") >> A = 1:4:17

13 17

- b doesn't have to be element of the series in question
  - last element  $N \cdot incr$  then follows the inequality:

A =

A =

$$|a+N\cdot incr| \le |b|$$

1

• if incr is ommitted, the increment is set equal to 1

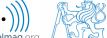

# **Entering matrices**

300 s

- Using the colon operator ,,: " create
  - following vectors

$$\mathbf{u} = \begin{pmatrix} 1 & 3 & \dots & 99 \end{pmatrix}$$
$$\mathbf{v} = \begin{pmatrix} 25 & 20 & \dots & -5 \end{pmatrix}^{\mathrm{T}}$$

- matrix
  - caution, the third column cant be created using colon operator ":" only

$$\mathbf{T} = \begin{pmatrix} -4 & 1 & \frac{\pi}{2} \\ -5 & 2 & \frac{\pi}{4} \\ -6 & 3 & \frac{\pi}{6} \end{pmatrix}$$

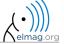

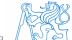

# Entering matrices - linspace, logspace

- colon operator defines vector with evenly spaced points
- In the case <u>fixed number of elements</u> of a vector is required, use linspace:

```
>> A = linspace(0,2,5)

>> A = linspace(0,2,5)

A =
```

• When the N parameter is left out, 100 elements of the vector are generated:

```
>> A = linspace(a, b);
```

• the function logspace works analogically, except that logarithmic scale is used

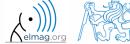

# **Entering matrices**

 $200 \, s$ 

• create a vector of 100 evenly spaced points in the interval <-1.15,75.4>

• create a vector of 201 evenly spaced points in the interval <100,-100>

- create a vector with spacing of -10 in the interval <100,-100>
  - try both options using linspace and colon ":"

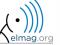

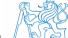

- special types of matrices of given size are needed quite often
  - Matlab offers number of functions to serve this purpose
- example: matrix filled with zeros
  - will be used quite often

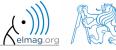

• following useful functions analogical to the zeros function are available

| ones               | matrix filled with ones                                                                                                    |
|--------------------|----------------------------------------------------------------------------------------------------|
| eye                | identity matrix                                                                                                    |
| NaN, Inf           | matrix filled with NaN, matrix filled with Inf                                                                                          |
| magic              | matrix suitable for Matlab experiments, notice its interesting properties                                                               |
| rand, randn, randi | matrix filled with random numbers coming from uniform and normal distribution, matrix filled with uniformly distributed random integers |
| randperm           | returns a vector containing a random permutation of numbers                                                                             |
| diag               | creates diagonal matrix or returns diagonal of a matrix                                                                                 |
| blkdiag            | constructs block diagonal matrix from input arguments                                                                                   |
| cat                | groups several matrices into one (depending on dimension)                                                                               |
| true, false        | creates a matrix of logical ones and zeros                                                                                              |
| pascal, hankel     | Pascal matrix, Hankel matrix                                                                                                    |

• for further functions see Matlab → Mathematics → Elementary Math → Constants and Test Matrices

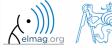

360 s

- create following matrices
  - use Matlab functions
  - begin with matrices you find easy to cope with

$$\mathbf{M}_{1} = \begin{pmatrix} \mathbf{NaN} & \mathbf{NaN} \\ \mathbf{NaN} & \mathbf{NaN} \end{pmatrix}$$

$$\mathbf{M}_2 = \begin{pmatrix} 1 & 1 & 1 & 1 \end{pmatrix}$$

$$\mathbf{M}_3 = \begin{pmatrix} 2 & 0 & 0 \\ 0 & 3 & 0 \\ 0 & 0 & -5 \end{pmatrix}$$

$$\mathbf{M}_4 = \begin{pmatrix} 0 & 1 & 0 & 0 \\ 0 & 0 & 1 & 0 \\ 0 & 0 & 0 & 1 \\ 0 & 0 & 0 & 0 \end{pmatrix}$$

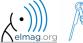

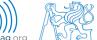

360 s

• try to create empty 3-dimensional array of type double

• can you find another option?

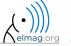

# **Entering matrices**

- quite often there are several options how to create given matrix
  - it is possible to use <u>output of one function as an input of another</u> function in Matlab:
- consider
  - clarity

>> plot(diag(randn(10, 1), 1))

- simplicity
- speed
- convention
- e.g. band matrix with '1' on main diagonal and with '2' and '3' on secondary diagonals

```
>> N = 10;
>> diag(ones(N,1)) + diag(2*ones(N-1,1),1) + diag(3*ones(N-1,1),-1)
```

- can be sorted out using for cycle as well (see next slides), might be faster ...
- some other idea?

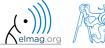

# **Dealing with sparse matrices**

- Matlab provides support for working with sparse matrices
  - most of the elements of sparse matrices are zeros and it pays off to store them in a more efficient manner
- to create sparse matrix S out of a matrix A:

$$S = sparse(A)$$
,

conversion of a sparse matrix to a full matrix :

$$B = full(S)$$
,

• in the case of need see Help for other functions

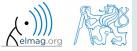

there are other useful functions apart from transpose (transpose) and matrix diagonal (diag):

0.3404 0.2551 0.9593 0.2575 0.5060 0.5472 0.8407 0.5853 0.2238 0.6991 0.1386 0.2543 0.7513 0.8909 0.1493 0.8143

upper triangular matrix

0.3404 0.2551 0.9593 0.2575 0.5060 0.5472 0.8407 0.1386 0.2543 0.8143

0.3404 0.5853

0.2238

0.7513

lower triangular matrix

$$>> L = tril(P),$$

a matrix can be modified taking into account secondary diagonals as well

$$\Rightarrow$$
 L = triu(P, -1),

| 0.3404 | 0.2551 | 0.9593 | 0.2575 |
|--------|--------|--------|--------|
| 0.5853 | 0.5060 | 0.5472 | 0.8407 |
| 0      | 0.6991 | 0.1386 | 0.2543 |
| 0      | 0      | 0.1493 | 0.8143 |

0.5060

0.6991

0.8909

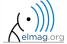

0.1386

0.1493

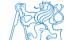

0.8143

• function repmat is used to copy (part of) a matrix

• e.g.

$$A_{11}$$
  $A_{12}$   $A_{13}$   $A_{11}$   $A_{12}$   $A_{13}$ 

$$\mathbf{A} = \begin{pmatrix} A_{11} & A_{12} & A_{13} \end{pmatrix}$$

```
>> B = repmat(A, 1, 2),
>> B = repmat(A, [2 1]),
```

$$egin{array}{cccc} A_{11} & A_{12} & A_{13} \\ A_{11} & A_{12} & A_{13} \\ \end{array}$$

- repmat is a very fast function
  - comparison of execution time of creating a  $1e4 \times 1e4$  matrix filled with zeros (HW, SW and Matlab version dependent):

```
>> X = zeros(1e4, 1e4); % computed in 0.18s
>> Y = repmat(0, 1e4, 1e4); % computed in 0.0004s, BUT... don't use it
```

• it is for you to consider the way of matrix allocation ...

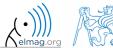

• function reshape is used to reshuffle a matrix

• e.g.

$$\mathbf{A} = \begin{pmatrix} A_{11} & A_{12} \\ A_{21} & A_{22} \end{pmatrix}$$

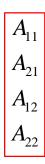

 $A_{11} \quad A_{21} \quad A_{12} \quad A_{22}$ 

- following functions are used to swap the order of
  - columns: fliplr

$$>>$$
 B = fliplr(A),

$$\mathbf{A} = \begin{pmatrix} A_{11} & A_{12} & A_{13} \\ A_{21} & A_{22} & A_{23} \end{pmatrix}$$

• rows: flipud

$$>> B = flipud(A)$$
,

• row-wise or column-wise: flip

• the same result is obtained using indexing (see next slides)

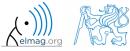

- circular shift is also available
  - can be carried out in chosen dimension (row-wise/ column-wise)
  - can be carried out in both directions (back / forth)

$$\mathbf{A} = \begin{pmatrix} A_{11} & A_{12} & A_{13} \\ A_{21} & A_{22} & A_{23} \\ A_{31} & A_{32} & A_{33} \end{pmatrix}$$

$$>>$$
 B = circshift(A, -2),

$$\gg$$
 B = circshift(A, [-2 1]),

$$\mathbf{A} = \begin{pmatrix} A_{31} & A_{32} & A_{33} \\ A_{11} & A_{12} & A_{13} \\ A_{21} & A_{22} & A_{23} \end{pmatrix}$$

$$\mathbf{A} = \begin{pmatrix} A_{33} & A_{31} & A_{32} \\ A_{13} & A_{11} & A_{12} \\ A_{23} & A_{21} & A_{22} \end{pmatrix}$$

• Consider the difference between flip a circshift

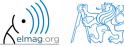

450 s

- convert the matrix  $\mathbf{A} = \begin{pmatrix} 1 & \pi \\ e & -i \end{pmatrix}$  to have the form of matrices  $\mathbf{A}_1$  to  $\mathbf{A}_4$ 
  - use repmat, reshape, triu, tril and conj

$$\mathbf{A}_{1} = \begin{pmatrix} 1 & \pi & 1 & \pi & 1 & \pi \\ e & -i & e & -i & e & -i \end{pmatrix}$$

$$\mathbf{A}_2 = \begin{pmatrix} 1 & \pi & \mathbf{e} & -\mathbf{i} \end{pmatrix}$$

$$\mathbf{A}_4 = \begin{pmatrix} 1 & \pi & 0 & 0 & 0 & 0 \\ e & -i & e & 0 & 0 & 0 \\ 0 & \pi & 1 & \pi & 0 & 0 \\ 0 & 0 & e & -i & e & 0 \\ 0 & 0 & 0 & \pi & 1 & \pi \\ 0 & 0 & 0 & 0 & e & -i \end{pmatrix}$$

$$\mathbf{A}_{3} = \begin{pmatrix} 1 & \pi \\ e & +i \\ 1 & \pi \\ e & +i \\ 1 & \pi \\ e & +i \end{pmatrix}$$

450 s

create following matrix (use advanced techniques)

$$\mathbf{A} = \begin{pmatrix} 1 & 2 & 3 & 1 & 2 & 3 \\ 0 & 2 & 4 & 0 & 2 & 4 \\ 0 & 0 & 5 & 0 & 0 & 5 \end{pmatrix}$$

- save the matrix in file named 'matrix.mat'
- create matrix **B** by swapping columns in matrix **A**
- create matrix C by swapping rows in matrix B
- add matrices **B** and **C** in the file 'matrix.mat'

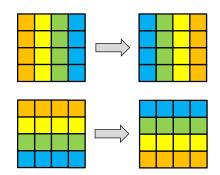

27.2.2018 8:38

150 s

• compare and interpret following commands:

```
>> x = (1:5).'; % entering vector
>> X = repmat(x, [1 10]), % 1. option
>> X = x(:, ones(10, 1)), % 2. option
```

```
>> x = (1:5) '
x =
1
2
3
4
5
```

• repmat is powerful, but not always the most time-efficient function

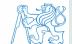

# **Vector and matrix operations**

- remember that matrix multiplication is not commutative, i.e.  $AB \neq BA$
- remember that vector × vector product results in

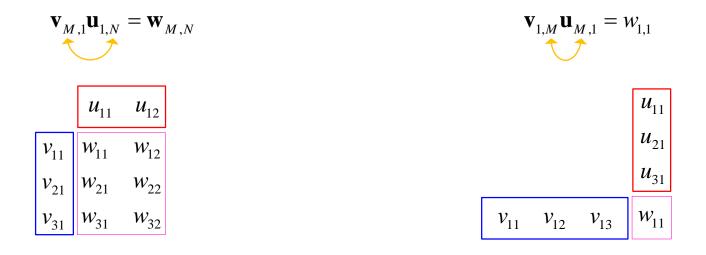

• ... pay attention to the dimensions of matrices!

# **Element-by-element vector product**

- it is possible to multiply arrays of the same size in the element-byelement manner in Matlab
  - result of the operation is an array
  - size of all arrays are the same, e.g. in the case of  $1\times3$  vectors:

$$\mathbf{a} = \begin{pmatrix} a_1 & a_2 & a_3 \end{pmatrix} \qquad \mathbf{b} = \begin{pmatrix} b_1 & b_2 & b_3 \end{pmatrix}$$

$$\begin{bmatrix} a_1 & a_2 & a_3 \end{bmatrix}, \begin{bmatrix} b_1 & b_2 & b_3 \end{bmatrix}$$

 $a_2$   $a_3$ ,  $b_1$   $b_2$   $b_3$   $\rightarrow$  Error using \*

(Inner matrix dimensions must agree.)

$$a_1 \quad a_2 \quad a_3$$
,  $b_1 \quad b_2 \quad b_3 \rightarrow a_1b_1 \quad a_2b_2 \quad a_3b_3 = [a_ib_i]$ 

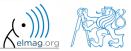

# **Element-by-element matrix product**

- if element-by-element multiplication of two matrices of the same size is needed, use the '. \*'operator
  - i.e. two cases of multiplication are distinguished

$$egin{array}{ccc} A_{11} & A_{12} \ A_{21} & A_{22} \ \end{array}$$

$$egin{array}{ccccc} B_{11} & B_{12} \ B_{21} & B_{22} \end{array} \Big| -$$

$$\rightarrow \begin{vmatrix} A \\ A \end{vmatrix}$$

$$A_{21}B_{12} + A_{22}B_{22}$$

$$egin{array}{ccc} A_{11} & A_{12} \ A_{21} & A_{22} \ \end{array}$$

$$egin{bmatrix} B_{11} & B_{12} \ B_{21} & B_{22} \end{bmatrix} -$$

$$egin{array}{c|c} A_{11} & A_{12} \\ A_{21} & A_{22} \end{array}$$
 ,  $egin{array}{c|c} B_{11} & B_{12} \\ B_{21} & B_{22} \end{array}$   $ightarrow$   $A_{11}B_{11} & A_{12}B_{12} \\ A_{21}B_{21} & A_{22}B_{22} \end{array}$ 

It is so called *Hadamard product / element-wise product / Schur product*: **A**  $\circ$  **B** 

# **Compatible Array Sizes**

- From R2016b most two-input (binary) operators support arrays that have compatible sizes
  - variables has compatible sizes if its sizes are either the same or one of them is 1 (for all dimensions)
- Examples:
  - o is arbitrary two-input element-wise operator (+, -, .\*, ./, &, <, ==, ...)

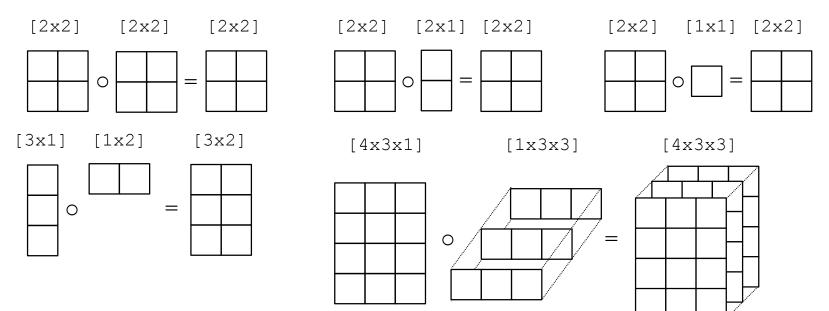

# **Element-wise operations #1**

- element-wise operations can be applied to vectors as well in Matlab. Element-wise operations can be usefully combined with vector functions
- it is possible, quite often, to eliminate 1 or even 2 for-loops!!!
- these operations are exceptionally efficient
  - → allow the use of so called <u>vectorization</u> (see later)

• e.g.: 
$$f(x) = \frac{10}{(x+1)} \tan(x),$$
$$x \in \left[ -\frac{\pi}{4}, \frac{\pi}{4} \right]$$

```
>> x = -pi/4:pi/100:pi/4;
>> fx = 10./(1+x).*tan(x);
>> plot(x, fx);
>> grid on;
```

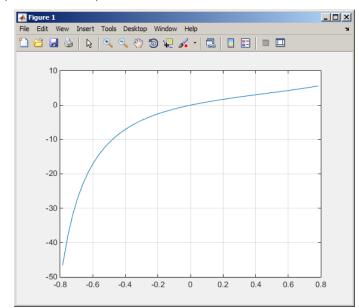

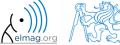

# **Element-wise operations #1**

300 s

evaluate functions

$$f_1(x) = \sin(x)$$
 of the variable  $x \in [0, 2\pi]$   
 $f_2(x) = \cos^2(x)$   
 $f_3(x) = f_1(x) + f_2(x)$ 

• evaluate the functions in evenly spaced points of the interval, the spacing is  $\Delta x = \pi/20$ 

• for verification:

 Matlab also enables symbolic solution (see later)

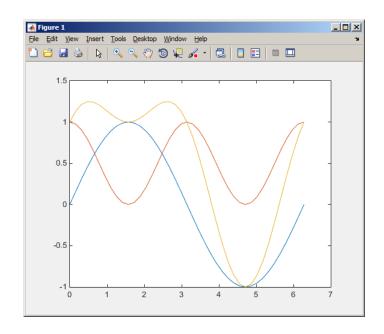

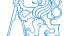

240 s

# **Element-wise operations #2**

• depict graphically following functional dependence in the interval

$$x \in [0, 5\pi]$$

• plot the result using following function

$$f_4(x) = \frac{-\cos(3x)}{\cos(x)\sin(x - \frac{\pi}{5}) - \pi}$$

>> plot(x, f4);

• explain the difference in the way of

multiplication of matrices of the same size

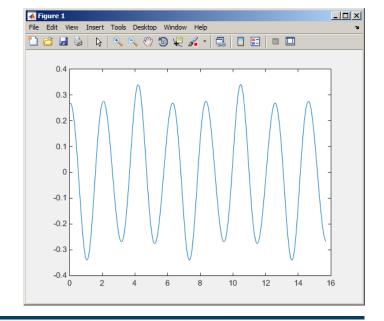

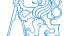

# Element-wise operations #3

360 s

- evaluate the function f(x, y) = xy,  $x, y \in [0, 2]$ , use 101 evenly spaced points in both x and y
- the evaluation can be carried out either using <u>vectors</u>, matrix elementwise <u>vectorization</u> or using two for loops
  - plot the result using surf (x, y, f)
  - when ready, try also  $f(x, y) = x^{0.5}y^2$  on the same interval

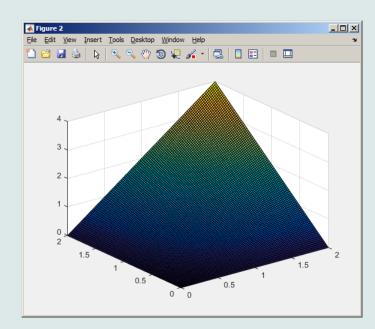

construct block diagonal matrix: blkdiag

$$egin{array}{c} A_{11} & B_{11} & B_{12} \ B_{21} & B_{22} \ \end{array}$$

$$\begin{array}{c|cc}
B_{11} & B_{12} & 0 \\
B_{21} & B_{22} & 0 \\
\hline
0 & 0 & A_{11}
\end{array}$$

arranging two matrices of the same size: cat

$$A_{11} \quad A_{12} \\ A_{21} \quad A_{22}$$

$$egin{array}{cccc} B_{11} & B_{12} \ B_{21} & B_{22} \ \end{array}$$

$$C = cat(2, A, B)$$
  
 $C = cat(1, A, B)$   
 $C = cat(3, A, B)$ 

$$egin{array}{cccc} A_{11} & A_{12} \ A_{21} & A_{22} \ \hline B_{11} & B_{12} \ B_{21} & B_{22} \ \hline \end{array}$$

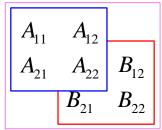

#### Size of matrices and other structures

- it is often needed to know size of matrices and arrays in Matlab
- function size returns a vector giving the size of the matrix / array

- function length returns largest dimension of an array
  - i.e. length (A) = max(size(A))

- function ndims returns number of dimensions of a matrix / array
  - i.e. ndims(A) = length(size(A))

- function numel returns number of elements of a matrix / array
  - i.e. numel(A) = prod(size(A))

>> 
$$n = numel(A) % n = 120$$

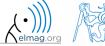

#### Size of matrices and other structures

250 s

- create an arbitrary 3D array
  - you can make use of the following commands:

```
>> A = rand(2+randi(10), 3+randi(5));
>> A = cat(3, A, flipud(fliplr(A)))
```

- and now:
  - find out the size of A
  - find out the number of elements of A
  - find out the number of elements of A in the 'longest' dimension
  - find out the number of dimensions of A

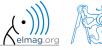

# **Data types in Matlab**

• can be postponed for later ...

| >> whos            |                |       |         |                              |
|--------------------|----------------|-------|---------|------------------------------|
| Name               | Size           | Bytes | Class   | Attributes                   |
|                    |                |       |         |                              |
| D                  | 50 <b>x</b> 1  | 400   | double  |                              |
| DD                 | 1x20           | 160   | double  |                              |
| DWx                | 20x20          | 3200  | double  |                              |
| DWy                | 20x20          | 3200  | double  |                              |
| Eps                | 1x1            | 8     | double  |                              |
| KA                 | 20x20          | 3200  | double  |                              |
| L                  | 1x1            | 8     | double  |                              |
| Lcheck             | 20 <b>x</b> 20 | 3200  | double  |                              |
| N                  | 1x1            | 8     | double  |                              |
| Nth                | 1x1            | 8     | double  |                              |
| ок                 | 1x1            | 1     | logical |                              |
| PR                 | 20x20          | 3200  | double  |                              |
| Pr                 | 1x1            | 8     | double  |                              |
| SOL                | 20x20          | 400   | logical |                              |
| Tcross             | 1x1            | 4     | single  |                              |
| lam                | 1x1            | 8     | double  |                              |
| omWA               | 20x20          | 3200  | double  |                              |
| psi                | 1x1            | 8     | double  | >> class(type_of_connection) |
| type_of_connection | 1x6            | 12    | char    |                              |
|                    |                |       |         | ans =                        |
|                    |                |       |         |                              |
|                    |                |       |         | char                         |

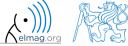

# Bonus: function gallery

- function enabling to create a vast set of matrices that can be used for Matlab code testing
- most of the matrices are special-purpose
  - function gallery offers significant coding time reduction for advanced
     Matlab users
- see help gallery / doc gallery
- try for instance:

```
>> gallery('pei', 5, 4)
>> gallery('leslie', 10)
>> gallery('clement', 8)
```

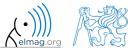

# Function why

- it is a must to try that one!:)
  - try help why
  - try to find out how many answers exist

#### **Discussed functions**

| real, imag, cong, angle, complex | complex numbers related functions                                                       |
|----------------------------------|-----------------------------------------------------------------------------------------|
| norm, cumsum                     | norm (of a matrix / vector), cummulative sum                                            |
| hypot                            | square root of sum of squares (real / complex numbers)                                  |
| linspace, logspace               | vector generation - evenly spaced, linear / logarithmic scale                           |
| zeros, ones, eye, NaN, magic     | create matrix                                                                           |
| rand, randn, randi               | matrix of random numbers with uniform or normal distribution, matrix of random integers |
| randperm                         | vector containing a random permutation of numbers                                       |
| true, false                      | create matrix (logical)                                                                 |
| pascal, hankel, gallery          | special purpose matrices                                                                |
| blkdiag, cat                     | block diagonal matrix, groups several matrices into one                                 |
| diag, triu, tril,                | diagonal matrix, upper and lower triangular matrix                                      |
| fliplr, flipud, circshift        | element swapping, circular shift                                                        |
| repmat, reshape                  | matrix operation (replication, reshaping)                                               |
| length, size, ndims, numel       | length of a vector, size of a matrix, number of dim. and elements                       |
| sparse, full                     | sparse and full matrix operations                                                       |
| grid on, grid off                | Turns grid of a graph on / off                                                          |
| figure, surf                     | opens new figure, 3D graph surf                                                         |

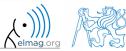

360 s

• create matrix **M** of size  $size(M) = [3 \ 4 \ 2]$  containing random numbers coming from uniform distribution on the interval [-0.5, 7.5]

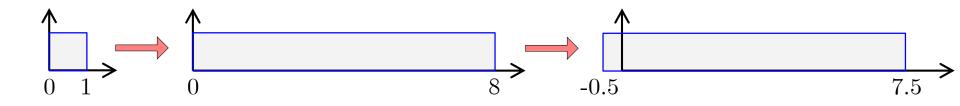

 $200 \, s$ 

- Consider the operation a1^a2, is this operation is applicable to following cases?
  - a1 matrix, a2 scalar
  - a1 matrix, a2 matrix
  - a1 matrix, a2 vector
  - a1 scalar, a2 scalar
  - a1 scalar, a2 matrix
  - $a1, a2 matrix, a1.^a2$

you can always create the matrices a1, a2 and make a test ...

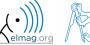

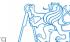

420 s

• make corrections to the following piece of code to get values of the function f(x) for 200 points on the interval [0, 1]:

$$f(x) = \frac{x^2 \cos(\pi x)}{(x^3 + 1)(x + 2)}$$

- find out the value of the function for x = 1 by direct accessing the vector
- what is the value of the function for x = 2?
- to check, plot the graph of the function f(x)

```
>> % erroneous code
>> x = linspace(0, 1);
>> clear;
>> g = x^3+1; H = x+2;
>> y = cos xpi; z = x.^2;
>> f = y*z/gh
```

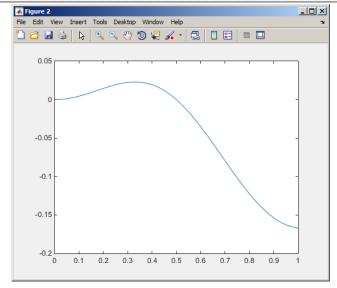

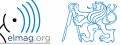

200 s

- think over how many ways there are to calculate the length of the hypotenuse when two legs of a triangle are given
  - make use of various Matlab operators and functions
  - consider also the case where the legs are complex numbers

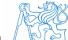

- A proton, carrying a charge of  $Q = 1.602 \cdot 10^{-19}$  C and of a mass of  $m = 1.673 \cdot 10^{-31}$  kg enters a homogeneous magnetic and electric field in the direction of the z axis in the way that the proton follows a helical path; the initial velocity of the proton is  $v_0 = 1 \cdot 10^7$  m/s. The intensity of the magnetic field is B = 0.1T, the intensity of the electric field is  $E = 1 \cdot 10^5$  V/m
  - velocity of the proton along the z axis is  $v = \frac{QE}{m}t + v_0$
  - where t is time, travelled distance along the z axis is  $z = \frac{1}{2} \frac{QE}{m} t^2 + v_0 t$
  - radius of the helix is  $r = \frac{vm}{BC}$
  - frequency of orbiting the helix is  $f = \frac{v}{2\pi r}$
  - the x and y coordinates of the proton are  $x = r \cos(2\pi f t)$ ,  $y = r \sin(2\pi f t)$

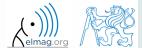

500 s

• plot the path of the proton in space in the time interval from 0 ns to 1 ns in 1001 points using function comet3 (x, y, z)

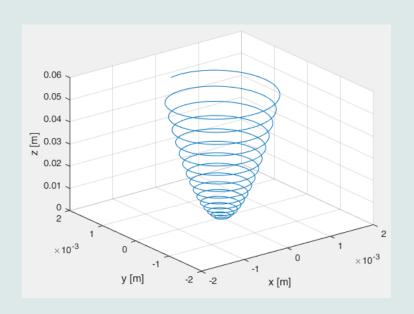

```
>> clear; close all; clc;
```

```
>> % put your code here
>> % ...
>> % ...
>> % ...
>> % ...
>> % ...
>> % ...
>> % ...
>> % ...
>> % ...
>> % ...
>> % ...
>> % ...
>> % ...
>> % ...
>> % ...
```

>> comet3(x, y, z)

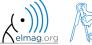

# Thank you!

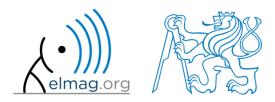

ver. 9.2 (27/02/2018)
Miloslav Čapek, Pavel Valtr
miloslav.capek@fel.cvut.cz
pavel.valtr@fel.cvut.cz

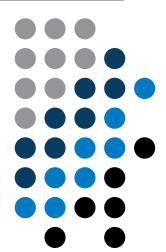

Apart from educational purposes at CTU, this document may be reproduced, stored or transmitted only with the prior permission of the authors.

Document created as part of A0B17MTB course.